## **Using the "Line Listing – HCP Flu Vaccination Data for CMS IPPS" Output Option**

The NHSN Analysis Output Option, "Line Listing – HCP Flu Vaccination Data for CMS IPPS" was created to allow facilities to review those data that would be submitted to CMS on their behalf. It's important to keep in mind the following as you begin to use this report:

- a. These data will only be submitted for those facilities that are participating in the CMS IPPS Hospital IQR Program, as indicated by their CCN recorded in NHSN.
- b. This report will only include **in-plan healthcare personnel (HCP) influenza vaccination data for each influenza season,** starting with the 2012/13 season.
- c. This output option represents a line listing for each hospital, not each CCN. If your hospital shares a CCN, this line listing will only represent the data that your hospital has contributed to the overall vaccination data for all hospitals that share the CCN. You may wish to use the Group feature in NHSN to view HCP influenza vaccination data for the hospitals that share a CCN. More information about the Group function can be found a[t http://www.cdc.gov/nhsn/group](http://www.cdc.gov/nhsn/group-users/index.html)[users/index.html](http://www.cdc.gov/nhsn/group-users/index.html)
- d. The data in this report will represent data current as of the last time you generated datasets. Note that data in the Provider Participation Report are not updated simultaneously with your data in NHSN. **Data for each influenza season are frozen as of the final submission deadline date (May 15)**; any changes made to these data in NHSN after the final submission deadline will not be reflected in later months on the Provider Participation Report. If you have specific questions about the data appearing on your APU dashboard, please contact your QIO or the QIOSC at [hrpqiosc@iaqio.sdps.org.](mailto:hrpqiosc@iaqio.sdps.org)
- e. The information in this document should be used in conjunction with the document, "Helpful Tips for Healthcare Personnel Influenza Vaccination Reporting for the Centers for Medicare and Medicaid Services' Hospital Inpatient Quality Reporting Program," available at [http://www.cdc.gov/nhsn/cms/index.html.](http://www.cdc.gov/nhsn/cms/index.html)

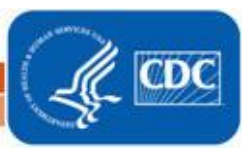

## **Example of the "Line Listing – HCP Flu Vaccination Data for CMS IPPS" Output Option:**

- 1. On the NHSN Landing Page, select the Healthcare Personnel Safety (HPS) Component in the Component dropdown menu. All data entry and analysis for HCP summary influenza vaccination is done through the HPS Component.
- 2. Generate new datasets within the HPS Component to make sure that you are analyzing the most up-to-date data reported to NHSN by your facility. To generate datasets, go to Analysis > Generate Data Sets, and then click "Generate New." If you have generated datasets previously, click the OK button on the pop-up window that is displayed to create new datasets with your facility's most recent data.
- 3. Go to Analysis > Output Options, and navigate through the following folders: Advanced > CMS Reports > CDC-Defined Output. Click "Run" next to "Line Listing – HCP Flu Vaccination Data for CMS IPPS", as shown below:

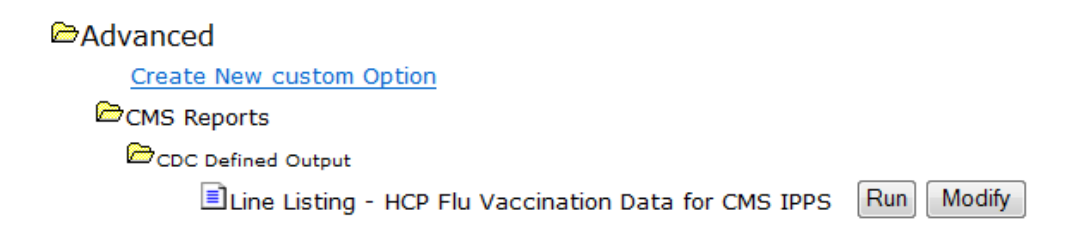

- 4. By default, the results will appear in a separate HTML window. If a second window does not pop-up, please be sure to check your pop-up blocker and allow pop-ups from \*.cdc.gov.
- 5. A single table titled "Line Listing HCP Flu Vaccination Data for CMS IPPS" will be presented in the pop-up HTML window. The table presents HCP vaccination data by influenza season, stratified by HCP category (employees, licensed independent practitioners, adult students/trainees and volunteers, and all three categories combined). This is the information that will be submitted to CMS for your facility.

Facilities have the option to report influenza vaccination of other contract personnel. If your facility chooses to report influenza vaccination data for other contract personnel, these data will not be displayed in the Line Listing and will not be sent to CMS. Also, please note that the numerator category of "unknown vaccination status" will not be displayed in the Line Listing and will not be sent to CMS.

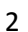

National Center for Emerging and Zoonotic Infectious Diseases **Division of Healthcare Quality Promotion** 

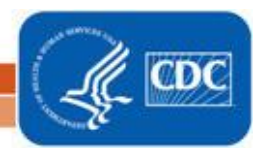

Sample output for the "Line Listing – HCP Flu Vaccination Data for CMS IPPS" output option is displayed below:

**National Healthcare Safety Network** Line Listing - HCP Flu Vaccination Data for CMS IPPS As of: April 19, 2013 at 2:28 PM Date Range: All HCW\_VACCFLUSUMCMS

## $orgID = 15635$

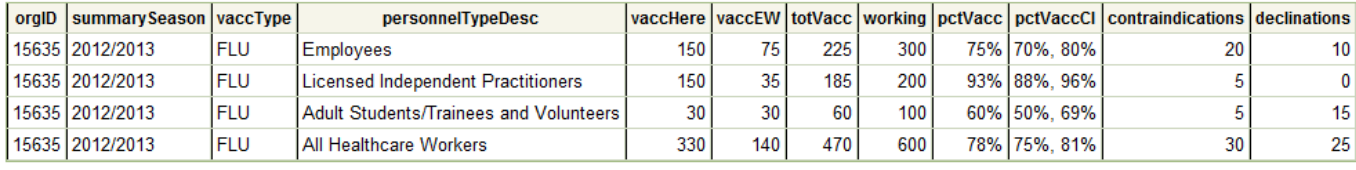

Sorted by orgID summarySeason

Data contained in this report were last generated on April 19, 2013 at 2:14 PM.

The first three rows of the table display the HCP influenza vaccination data for each individual HCP category. The fourth row of the table displays the HCP influenza vaccination data for all three required HCP categories combined.

From the fourth row of this output, we can conclude the following for the 2012/13 influenza season:

- 330 HCP were vaccinated at the facility (*vaccHere)*
- 140 HCP were vaccinated outside of the facility (*vaccEW*)
- 470 total HCP were vaccinated (*totVacc*)
- 600 HCP worked at the facility for at least 1 day during the reporting period (*working*)
- The HCP influenza vaccination percentage for all HCP who worked at the facility for at least 1 day during the reporting period was 78% (*pctVacc*)
- The 95% confidence interval around the HCP influenza vaccination percentage was (75%, 81%) *(pctVaccCI)*
- 30 HCP reported a medical contraindication to the influenza vaccine (*contraindications*)
- 25 HCP declined influenza vaccine (*declinations*)
- 6. If this table is not displayed when you click the Run button, be sure that you have included HCP influenza vaccination summary reporting in your HPS Component monthly reporting plan for the influenza season of interest (Reporting Plan > Find) and that you have entered HCP influenza vaccination data for the influenza season of interest (Flu Summary > Find).

REMEMBER: When you make changes to your data, regenerate your datasets to review this output option with the most up-to-date data in NHSN.

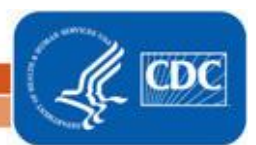